# **Guia de Iniciação Rápida**

*Introdução à instalação e configuração do IBM Business Monitor V8.5.5*

**Versão no Idioma Nacional:** Para obter o Guia de Iniciação Rápida em outros idiomas, imprima o PDF específico do idioma no CD do Guia de Iniciação Rápida.

## **Visão geral do produto**

O IBM® Business Monitor é um abrangente produto de software de monitoramento de atividades de negócios (BAM) que fornece uma visualização em tempo real do desempenho do seu negócio. Painéis de negócios personalizados exibem o estado atual de seus negócios e pode alertar quando situações de negócios predefinidas são detectadas. Usando os painéis, também é possível ver os principais indicadores de desempenho (KPIs) que consolidam os resultados ao longo do tempo para revelar tendências e oferecer predições e visualizar relatórios sofisticados com base na tecnologia integrada do Cognos Business Intelligence. Os eventos e dados que alimentam tais painéis podem ser coletados de várias origens, incluindo, mas não se limitando a, IBM Business Process Manager (BPM), IBM WebSphere Operational Decision Management e WebSphere Message Broker. Além disso, é possível usar adaptadores para coletar eventos de origens adicionais, como SAP.

### **1 Etapa 1: Acessar o software e a documentação**

Se o produto foi transferido por download a partir do Passport Advantage, siga as instruções no [documento de download](http://www.ibm.com/support/docview.wss?uid=swg24037207) [\(http://www.ibm.com/support/docview.wss?uid=swg24037207\)](http://www.ibm.com/support/docview.wss?uid=swg24037207).

Essa oferta de produto inclui os seguintes componentes:

- v CD do Guia de Iniciação Rápida
- IBM Business Monitor V8.5.5

Os produtos de software adicionais a seguir também estão inclusos no pacote:

- IBM DB2 Enterprise Server Edition, V10.5
- IBM DB2 Workgroup Server Edition, V10.5
- IBM DB2 Express Edition, V10.1
- IBM WebSphere Application Server Network Deployment V8.5.5.2
- IBM Cognos Business Intelligence V10.2.1
- IBM Integration Designer, V8.5.5
- v Ambiente de teste do IBM Integration Designer V8.5.5 (opcional)

Utilize o Monitor de Negócios para o seu sistema de produto. Use o ambiente de tempo de execução do servidor Business Monitor, que está incluído no ambiente de teste do IBM Integration Designer V8.5.5, para teste e desenvolvimento.

Para a documentação do produto, incluindo instruções de instalação, consulte a seção *IBM Business Monitor* na [Documentação do IBM BPM V8.5.5](http://www.ibm.com/support/knowledgecenter/SSFPJS_8.5.5/) [\(http://www.ibm.com/support/knowledgecenter/SSFPJS\\_8.5.5/\)](http://www.ibm.com/support/knowledgecenter/SSFPJS_8.5.5/).

Para a documentação completa, consulte a [biblioteca do Business Monitor](http://www.ibm.com/software/integration/business-monitor/library/) [\(http://www.ibm.com/software/integration/](http://www.ibm.com/software/integration/business-monitor/library/) [business-monitor/library/\)](http://www.ibm.com/software/integration/business-monitor/library/).

Para as notas sobre a liberação, consulte o [website de Suporte](http://www.ibm.com/support/docview.wss?uid=swg27041630) [\(http://www.ibm.com/support/](http://www.ibm.com/support/docview.wss?uid=swg27041630) [docview.wss?uid=swg27041630\)](http://www.ibm.com/support/docview.wss?uid=swg27041630).

 $\odot$ 

### **2 Etapa 2: Avaliar a configuração do hardware e do sistema**

É possível utilizar o Monitor de Negócios em diversas configurações diferentes. Para obter informações adicionais, consulte *Planejando instalar o IBM Business Monitor* na seção *IBM Business Monitor* da [Documentação do IBM BPM V8.5.5](http://www.ibm.com/support/knowledgecenter/SSFPJS_8.5.5/) [\(http://www.ibm.com/support/knowledgecenter/SSFPJS\\_8.5.5/\)](http://www.ibm.com/support/knowledgecenter/SSFPJS_8.5.5/). revise a licença do produto para certificar-se de que você possui as autorizações necessárias para suportar sua topologia e que você entende as restrições de uso para todos os componentes de software incluídos com o produto.

Para os requisitos do sistema, consulte os [Requisitos detalhados do sistema do IBM Business Monitor](http://www.ibm.com/support/docview.wss?uid=swg27008414) [\(http://www.ibm.com/support/docview.wss?uid=swg27008414\)](http://www.ibm.com/support/docview.wss?uid=swg27008414).

### **3 Etapa 3: Instalando o IBM Business Monitor**

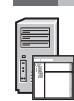

Para preparar-se para uma instalação típica do Business Monitor em seus sistemas de desenvolvimento e produção, conclua as etapas a seguir:

- 1. Obtenha os arquivos compactados a partir dos DVDs ou das imagens transferidas por download e, em seguida, extraia todos os arquivos dos arquivos compactados para o mesmo local em seu disco rígido. Pode ser solicitado a você para sobrescrever os diretórios.
- 2. Inicie o programa de instalação do Business Monitor:
	- v No Microsoft Windows, execute launchpad64.exe a partir do diretório-raiz.
	- v Em AIX, Linux e Solaris, execute launchpad.sh a partir do diretório raiz.
- 3. Revise as informações em painéis diferentes na barra de ativação.
- 4. Siga as instruções para instalar o Business Monitor.

Para obter instruções detalhadas de instalação, consulte a seção de instalação do *IBM Business Monitor* na [Documentação](http://www.ibm.com/support/knowledgecenter/SSFPJS_8.5.5/) [do IBM BPM V8.5.5](http://www.ibm.com/support/knowledgecenter/SSFPJS_8.5.5/) [\(http://www.ibm.com/support/knowledgecenter/SSFPJS\\_8.5.5/\)](http://www.ibm.com/support/knowledgecenter/SSFPJS_8.5.5/).

### **Informações Adicionais**

**?** Para recursos adicionais, consulte os links a seguir:

- v [Informações do IBM Integration Designer](http://www.ibm.com/software/integration/designer/) [\(http://www.ibm.com/software/integration/designer/\)](http://www.ibm.com/software/integration/designer/)
- v [Biblioteca do IBM Business Monitor](http://www.ibm.com/software/integration/business-monitor/library/) [\(http://www.ibm.com/software/integration/business-monitor/library/\)](http://www.ibm.com/software/integration/business-monitor/library/)
- v [Informações de suporte](http://www.ibm.com/support/entry/portal/Overview/Software/WebSphere/WebSphere_Business_Monitor) [\(http://www.ibm.com/support/entry/portal/Overview/Software/WebSphere/](http://www.ibm.com/support/entry/portal/Overview/Software/WebSphere/WebSphere_Business_Monitor) [WebSphere\\_Business\\_Monitor\)](http://www.ibm.com/support/entry/portal/Overview/Software/WebSphere/WebSphere_Business_Monitor)

IBM Business Monitor V8.5.5 Licensed Materials - Property of IBM. © Copyright IBM Corp. 2000, 2014. Direitos Restritos para Usuários do Governo dos EUA - Uso, duplicação ou divulgação restritos pelo documento GSA ADP Sched Contract com a IBM Corp.

IBM, o logotipo IBM, ibm.com, AIX, Cognos, DB2, Passport Advantage e WebSphere são marcas comerciais ou marcas registradas da International Business Machines Corp., registradas em várias jurisdições no mundo inteiro.

Linux é uma marca registrada da Linus Torvalds nos Estados Unidos e/ou em outros países. Microsoft e Windows são marcas registradas da Microsoft Corporation nos Estados Unidos, outros países ou ambos. Outros nomes de<br>produ

Número da Peça: CF45AML

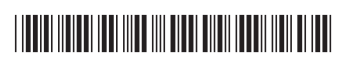